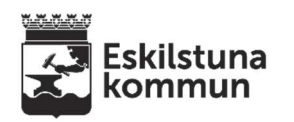

## AppWriter talsyntes

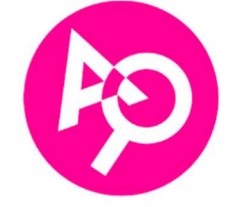

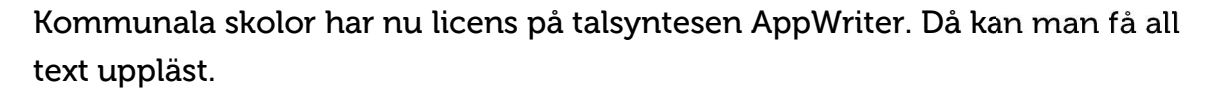

Dels är det ett tillägg som skickats ut till Chrome och Edge men även till alla datorer att kunna använda i Word, Outlook mm.

Klicka på Google när den kommit till din dator.

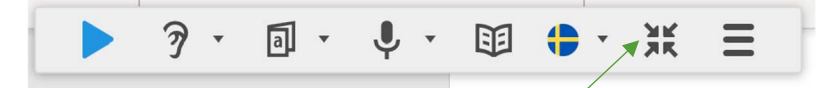

Vill du minimera den så klicka på. Den blir då en liten ikon som går att flytta. Dubbelklicka på ikonen för att få den tillbaka.

----------------------------------

Är du inloggad i Chrome med ditt google-konto så finns även AppWriter i menyraden uppe till höger vid pusselbiten. **PO +** D

Kan då användas att läsa på nätet och i Google-dokument.

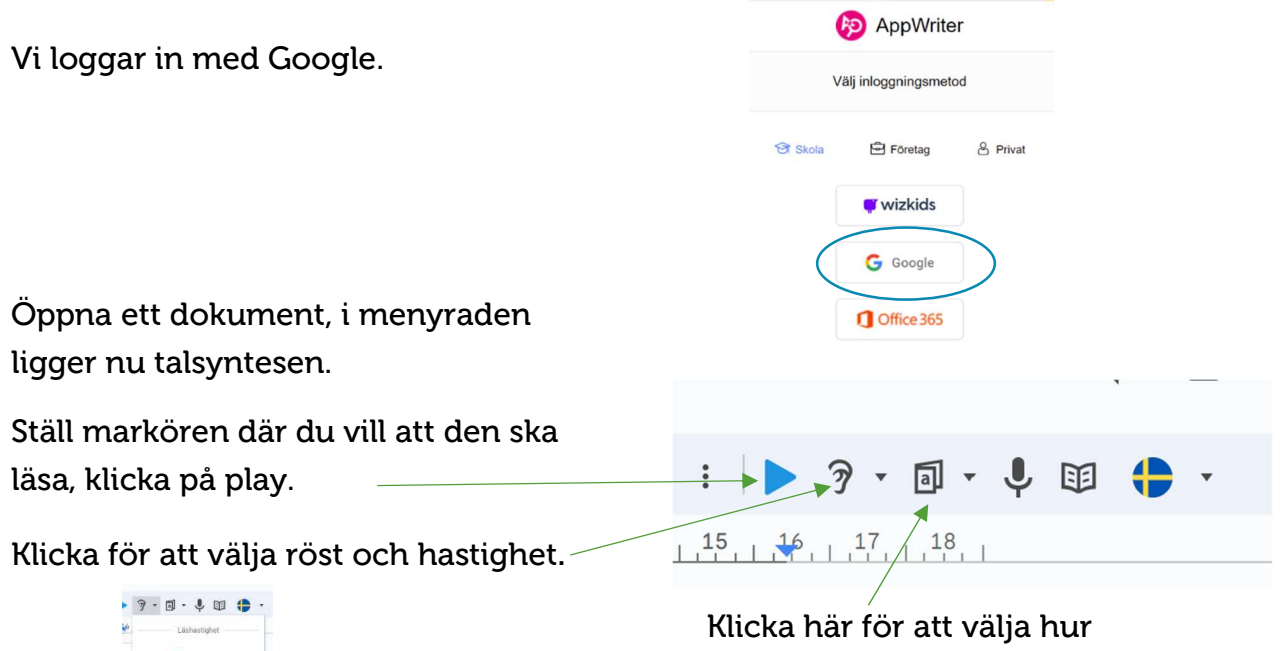

talsyntesen ska läsa medan du skriver. Även av och på för ljudning.

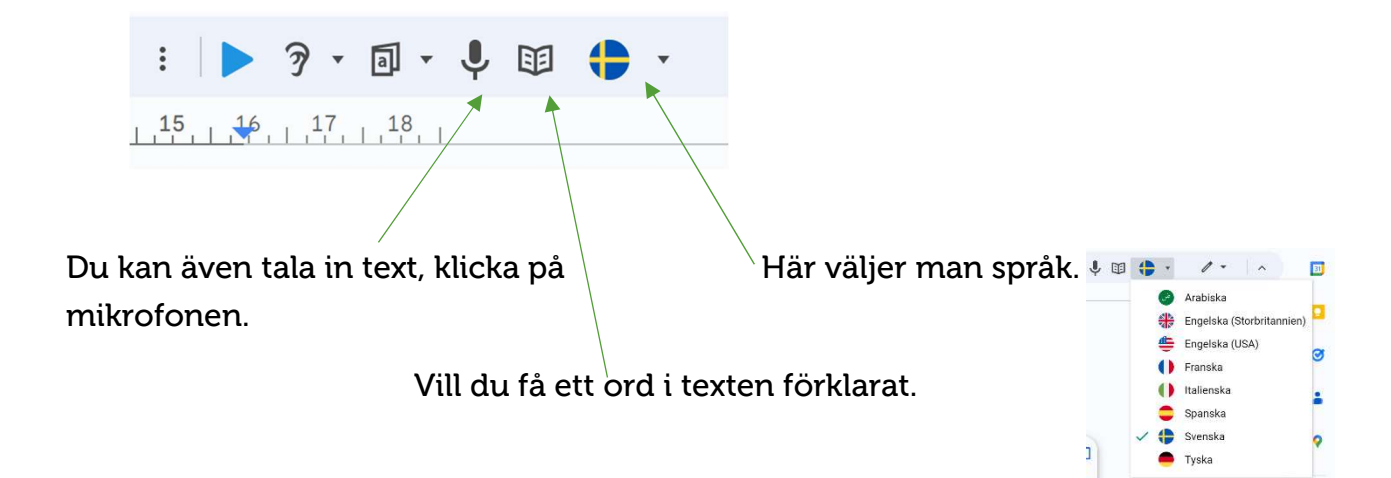

När du är inloggad klicka på tillägget uppe i tilläggsraden så får man fler funktioner.

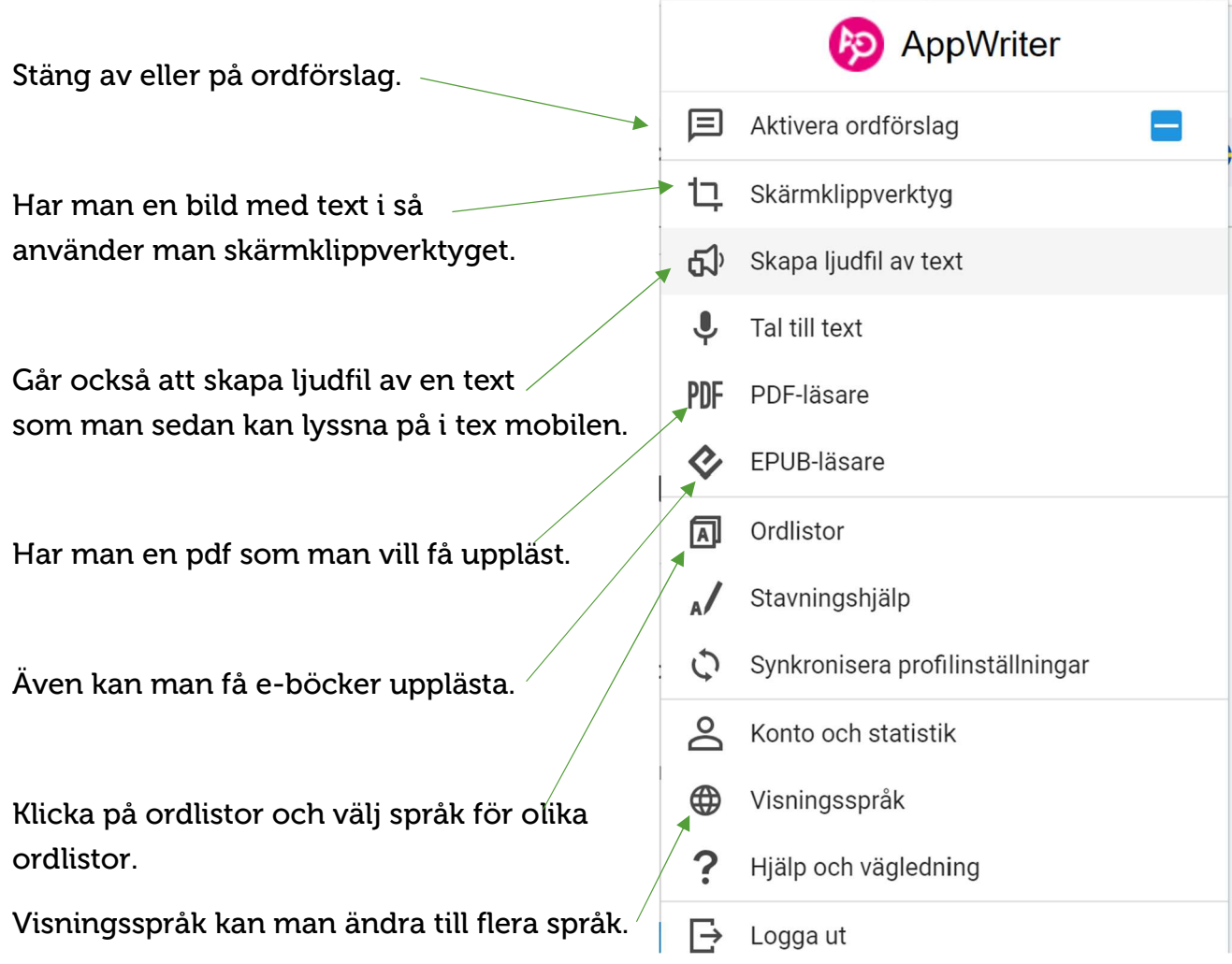

Utvecklingsenheten Eskilstuna kommun skolutveckling@eskilstuna.se

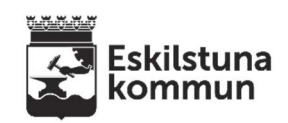